Universitatea Politehnica Timişoara Facultatea de Construcţii

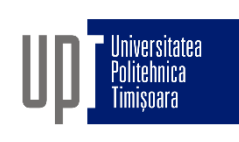

# GRAFICĂ ASISTATĂ ŞI DESEN TEHNIC

- CURS 8b -

9. Utilizarea textului în AutoCad

Prof.dr.ing Adrian CIUTINA

Departamentul de Căi de Comunicaţie Terestre, Fundaţii şi Cadastru

# CAPITOLUL IX – UTILIZAREA TEXTULUI ÎN AUTOCAD

#### § 9.1 Introducere

- Textul este necesar pentru a oferi informaţii care nu pot fi redate prin obiectele grafice dintr-un desen
- □ Mai este numit și adnotări (annotations)
- Există două tipuri de text în AutoCAD:
	- $\Box$  text într-o singură linie
	- $\Box$  text multilinie (paragraf)
- □ Aspectul textului este controlat prin stilurile de text

# Textul într-o singură linie

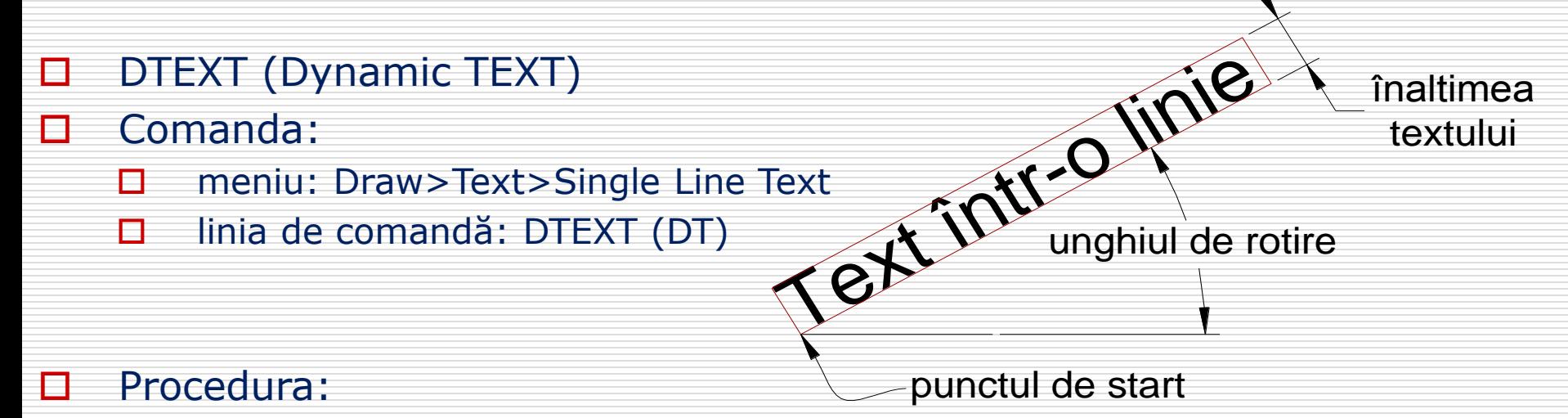

- $\Box$  Specificați punctul de start
- Specificaţi înălţimea textului (în unităţile desenului)
- $\Box$  Specificați unghiul de rotire
- $\Box$  Tastaţi textul (apăsaţi enter pentru a termina linia)
- □ O nouă linie de text poziționată sub cea precedentă poate fi tastată
	- Continuaţi crearea de text într-o linie tastând text, sau
	- □ apăsați enter pentru a termina comanda

# Textul într-o singură linie

- Distanţa dintre liniile de text NU poate fi controlată în timpul creării textului
- □ Liniile de text create cu DTEXT sunt obiecte separate (pot fi modificate individual)
- □ Acționarea tastei enter în locul specificării punctului de start al textului poziţionează textul sub cel precedent
- Opțiuni: Aliniere (Justify) / Stilul (Style)
- □ Saltul pe obiecte Insert este folosit pentru referirea punctului de start (inserare) a unui obiect de tip text

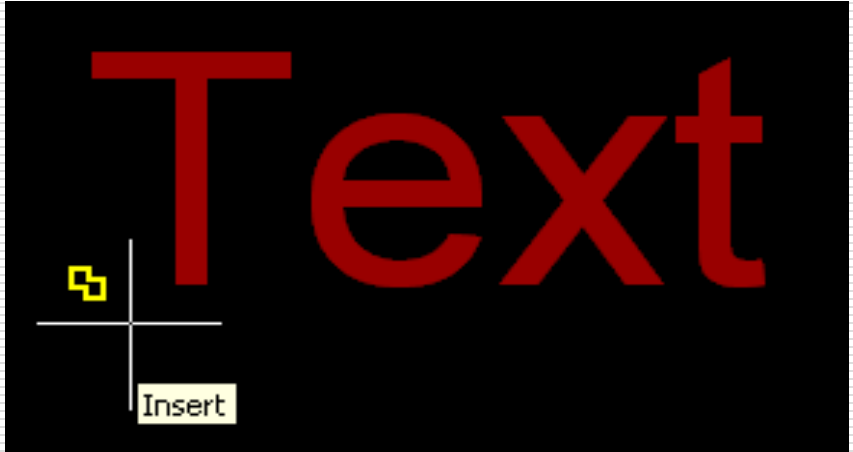

# Alinierea textului (Text justification)

#### Alinierea

- $\Box$  Relația dintre punctul de start și poziția textului
- Opţiuni: Align/Fit/Center/Middle/Right/TL/TC/TR/ML/MC/MR/BL/BC/BR

#### □ Align (aliniat)

- $\Box$  aliniază textul de-a lungul unei linii specificată prin două puncte
- $\Box$  textul este întins/comprimat pentru a ocupa întreaga lungime a liniei (modificând înălţimea textului) Normal text

#### $\Box$  Fit (ajustat)

- $\Box$  aliniază textul de-a lungul unei linii specificată prin două puncte
- $\Box$  înălțimea textului trebuie specificată
- This text is FITTED  $\Box$  textul este întins/comprimat pentru a ocupa întreaga lungime a liniei (proporţiile setului de caractere sunt distorsionate)

This text is ALIGNED

### Alinierea textului (Text justification)

#### □ Alte opțiuni de aliniere:

- $\Box$  Poziționarea textului față de punctul de inserare
- Left/Center/Right definesc poziţia textului pe orizontală faţă de linia sa de bază
- $\Box$  Middle aliniază textul atât orizontal cât și vertical

**Middle** 

 TL/TC/TR/ML/MC/MR/BL/BC/BR: prescurtări de la Top (sus), Middle (mijloc), Bottom (jos), Left (stânga), Center (centru), Right (dreapta) (ex. TL: Top-Left, BC: Bottom-Center) - definesc poziţia pe verticală şi pe orizontală a dreptunghiului limită care încadrează textul

**xemplu** Left Center Right Linia de baza

Adrian Ciutina, Grafică Asistată şi Desen Tehnic

#### Caractere speciale

□ Caracterele speciale și formatarea textului se realizează prin coduri speciale:

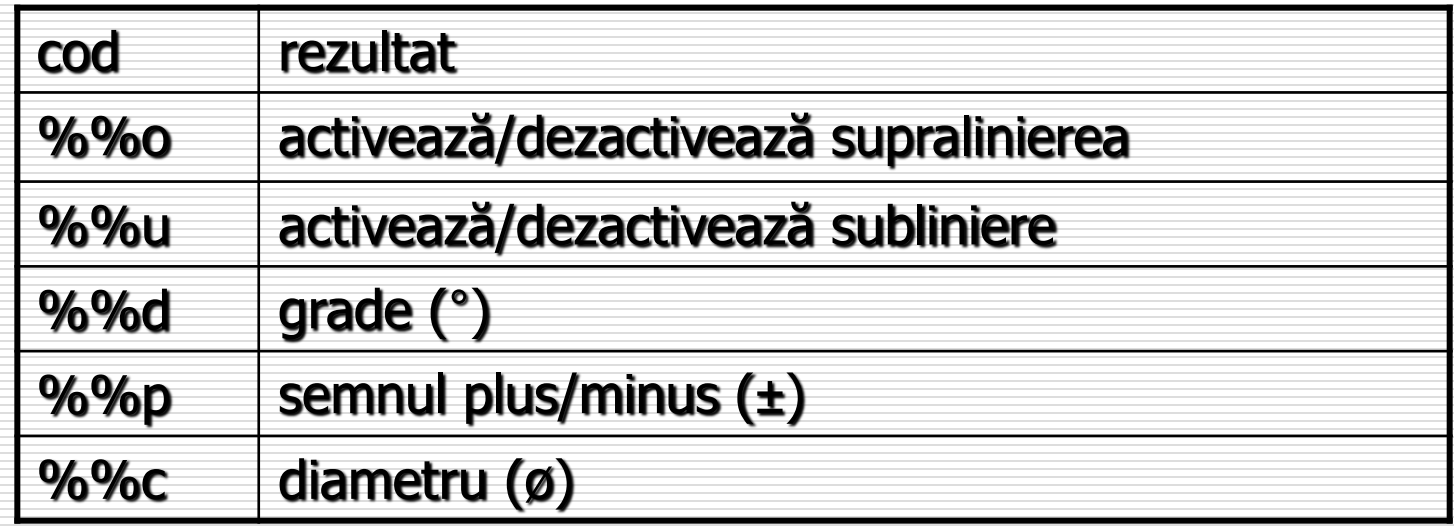

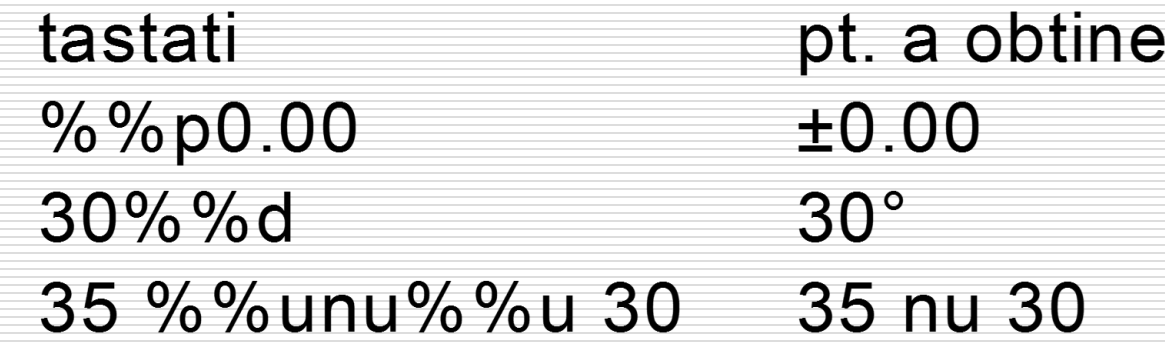

Adrian Ciutina, Grafică Asistată şi Desen Tehnic

### Alinierea textului (Text justification)

#### □ Alte opțiuni de aliniere:

- $\Box$  Poziționarea textului față de punctul de inserare
- Left/Center/Right definesc poziţia textului pe orizontală faţă de linia sa de bază
- $\Box$  Middle aliniază textul atât orizontal cât și vertical

**Middle** 

 TL/TC/TR/ML/MC/MR/BL/BC/BR: prescurtări de la Top (sus), Middle (mijloc), Bottom (jos), Left (stânga), Center (centru), Right (dreapta) (ex. TL: Top-Left, BC: Bottom-Center) - definesc poziţia pe verticală şi pe orizontală a dreptunghiului limită care încadrează textul

**xemplu** Left Center Right Linia de baza

Adrian Ciutina, Grafică Asistată şi Desen Tehnic

### Textul multilinie

- □ Textul multilinie (tip paragraf) este folosit pentru adnotări mai lungi și mai complexe:
	- $\Box$  fiecare set de paragrafe este un singur obiect
	- $\Box$  textul este limitat la o lățime specificată (text warping)
	- $\Box$  textul se poate extinde indefinit pe verticală
	- $\Box$  se pot aplica formatări individuale caracterelor sau cuvintelor

#### □ Comanda:

- meniu: Draw>Text>Multiline Text...
- $\Box$  linia de comandă: MTEXT (MT)
- $\Box$  bara de unelte

### Editorul de text multilinie

#### **D** Procedura:

- $\Box$  specificați un dreptunghi delimitator
- $\Box$  tastați textul în editor
- apăsaţi butonul [OK] sau combinaţia de taste CTRL+ENTER

#### Opţiuni: Height/Justify/Line spacing/Rotation/Style/Width

- □ Height: înălțimea textului
- $\Box$  Justify: optiuni de aliniere a textului (TL/TC/TR, etc.)
- $\Box$  Line spacing: distanta dintre linii
	- $\square$  specificată "exact" sau "cel puțin"
		- $\square$  în unitățile desenului (ex. 2.5) sau în raport cu distanța standard (1.66htext) între liniile textului (ex. 2x)
- □ Rotation: specificarea unghiului de rotire a textului
- $\Box$  Style: specificarea stilului de text
- Width: pentru specificare directă a lăţimii dreptunghiului delimitator al textului

#### Editorul de text multilinie

- □ Permite modificarea stilului de text, a font-ului, înălțimii, stilului de font (Bold, Italic, Underline), culorii  $3/5 \Leftrightarrow \frac{3}{5}$
- □ Undo/Redo: anularea/refacerea editărilor recente
- □ Stack/Unstack: alternarea opțiunii de stivuire a textului (fracţiilor). Selectaţi textul şi apăsaţi pe Stack/Unstack. Caracterele care pot fi folosite pentru stivuire **Text Formatting** sunt  $/$ ,  $#$ ,  $\sin \wedge$  $\overline{\mathbf{F}}$   $\overline{\mathbf{F}}$  Arial Standard

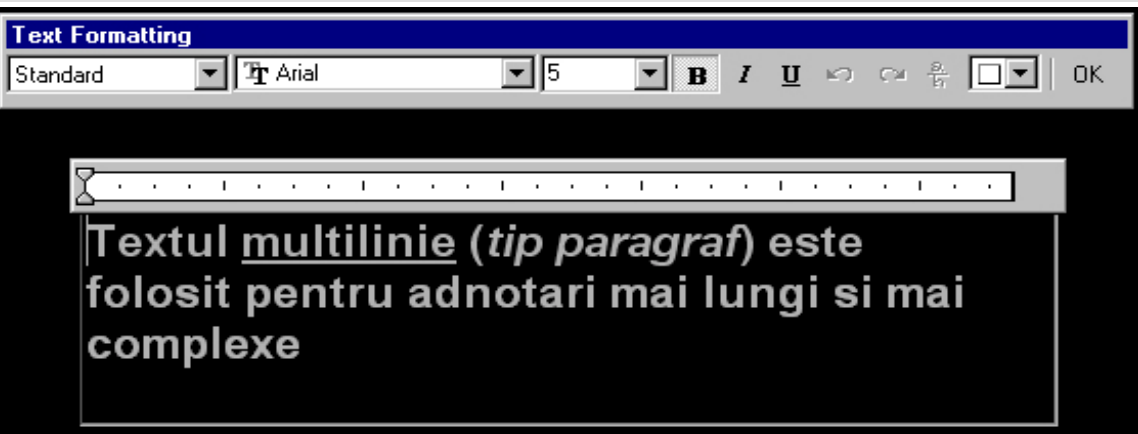

3#4  $\Leftrightarrow$   $\frac{3}{4}$ 

 $23^{\circ} \Leftrightarrow 2^3$ 

 $a^2 \triangleleft a_3$ 

#### Meniul de context al editorului de text multilinie □ Activarea meniului de context: click dreapta în editorul de text  $Ctr|+Z$ Undo □ Opțiuni: Ctrl+Y **Bedo**  $\Box$  Indents and tabs: setarea aliniatului (pentru prima Cut Ctrl+X linie, pentru paragraf sau ambele) şi a poziţiei TAB-urilor  $Ctr[+C]$ Copy Ctrl+V Paste □ Justification: alinierea textului Insert Field... Ctrl+F  $\Box$  Find and Replace: căutare și înlocuire de text Indents and Tabs... □ Change case: alternarea majuscule/minuscule Justification **D** AutoCAPS: convertește textul introdus în majuscule Find and Replace...  $C$ trl+ $R$ **□** Remove formatting: elimină formatarea textului Select All Ctrl+A **Change Case** (bold/italic) **AutoCAPS**  Combine Paragraphs: combină paragrafele selectate **Remove Formatting** Ctrl+Space Combine Paragraphs într-unul singur Symbol  $\Box$  Symbol: permite introducerea caracterelor speciale Import Text... (° , ±, ø, etc.) Background Mask...  $\Box$  Import text: permite importul unui text redactat Help extern (fişiere ASCII [\*.txt] sau RTF [\*.rtf]) **Character Set**

Editarea textului multilinie: comanda DDEDIT / Paleta Properties

#### Modificarea textului

- □ Se realizează prin Comanda DDEDIT (Modify>Object>Text>Edit...):
	- selectaţi un obiect de tip text
	- $\Box$  tastati noul continut
	- $\Box$  eficientă pentru modificarea mai multor obiecte

#### $\square$  Dublu-click pe un text

- Paleta de proprietăţi (Modify>Properties):
	- $\Box$  selectați un obiect de tip text
	- $\Box$  tastati noul continut
	- $\Box$  pot fi modificate și alte proprietăți: (înălţimea, alinierea, punctul de inserare, etc.)

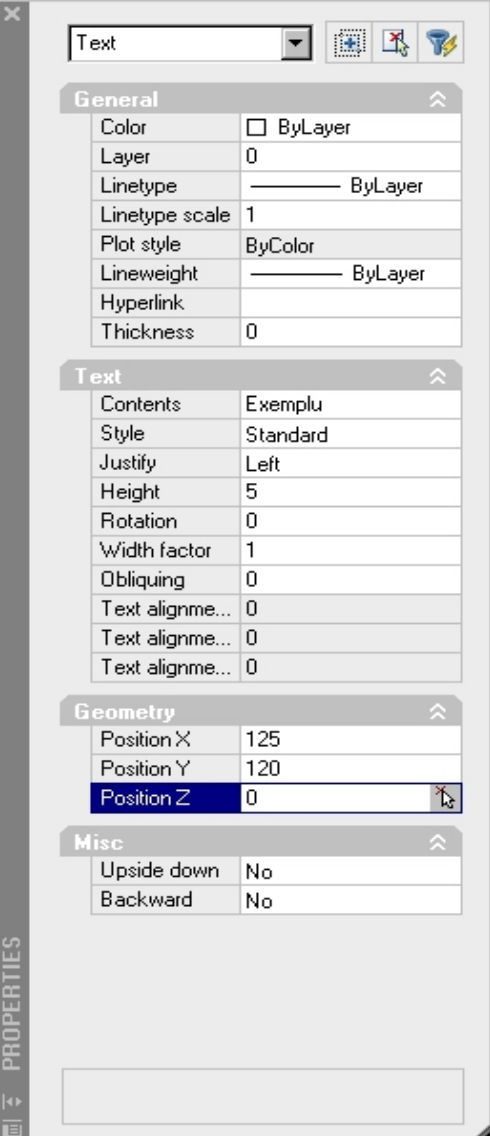

#### Stiluri de text

- Asigură un control total asupra proprietăţilor textului: [font (setul de caractere); stilul setului de caractere (bold, italic) etc.
- Ajută în organizarea desenului şi păstrarea unei consecvenţe între adnotările desenului
- $\Box$  Un stil de text:
	- $\Box$  are un nume
	- $\Box$  este salvat în desen
	- $\Box$  poate fi setat curent
	- $\Box$  poate fi redenumit sau sters
- Comanda:
	- □ meniu: Format>Text Style...
	- linia de comandă: STYLE

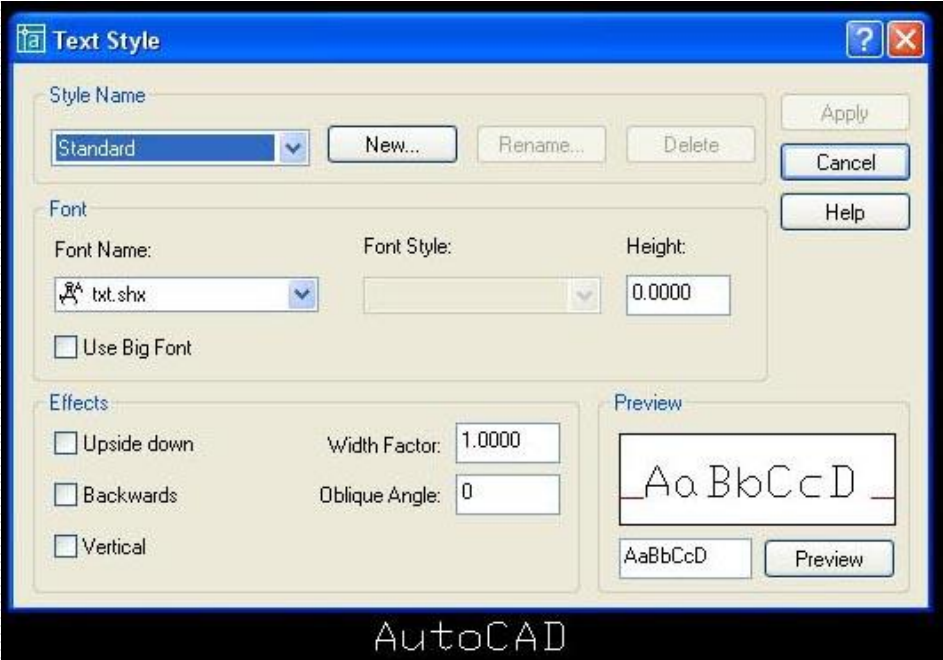

#### Stiluri de text

#### **D** Numele stilului:

- **D** implicit: STANDARD
- $\Box$  pot fi create stiluri noi, şterse sau redenumite
- Font-uri:
	- D Două tipuri:
		- $\Box$  Proprii AutoCAD-ului (\*.shx)
		- necesită o putere de calcul mai redusă (recomandate)

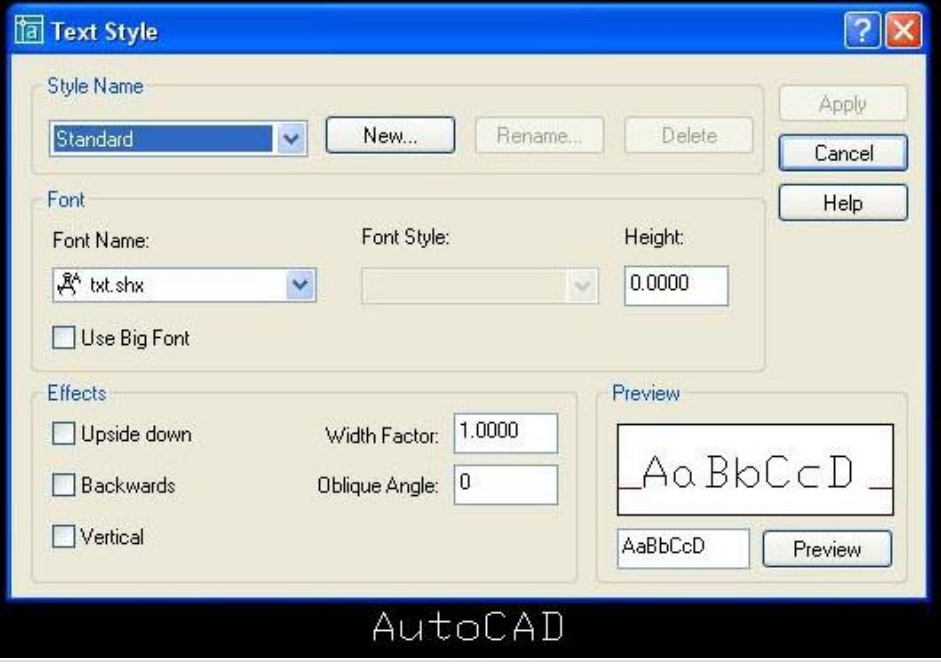

- $\Box$  True Type (TT) necesită o putere de calcul sporită, dar oferă opțiuni suplimentare (stilurile de font: bold, italic)
- □ Înălțimea (Height):
	- Atunci când este zero, înălţimea textului este specificată la crearea textului (recomandat)
	- $\Box$  Dacă se specifică o înălțime  $\neq$  zero, aceasta NU poate fi modificată la crearea textului

#### Stiluri de text

Efecte (Effects):

- $\Box$  factorul de lățime [width factor] (comprimă sau dilată textul)
- $\Box$  oblicitatea [oblique] (unghiul individual al caracterelor - similar cu stilul de font italic al fonturilor  $TT$ )
- □ răsturnate [upside-down]
- $\Box$  orientate invers [backwards]
- $\Box$  vertical (doar pentru unele fonturi)

Width= $1.5$ Width= $0.8$ 

> *Obliquing=20* Obliquing=0

Upside-down

**Backwards** 

#### Modificarea stilului de text

- $\Box$  Setarea unui stil de text ca și stil curent:
	- D Din caseta de dialog STYLE: Select și Apply
	- Din cadrul comenzii DTEXT
- $\Box$  Stilul de text este o proprietate a obiectelor de tip text  $\Rightarrow$  poate fi modificat pentru obiectele existente cu ajutorul paletei Properties (Modify>Properties)
- □ Modificarea font-ului unui stil de text duce la regenerarea desenului și actualizarea fontului tuturor adnotărilor existente în desen

### § 9.4 Gestionarea textului

#### □ Quick text:

- Folosiţi comanda QTEXT (sau variabila de sistem QTEXTMODE) pentru a activa/dezactiva modul qtext
- $\Box$  Atunci când qtext e activ, este afișat doar dreptunghiul delimitator (regenerare mai rapidă)
- **O** Comanda devine efectivă după regenerare
- Font-urile AutoCAD (\*.shx) sunt mai simple decât cele TrueType (o regenerare mai rapidă şi cerinţă redusă de memorie)
- $\Box$  Folositi un strat separat pentru text
- $\Box$  Modul în care textul este oglindit de comanda MIROR este controlat de variabila de sistem MIRRTEXT

#### MIRRTEXT=0 Example Example MIRRTEXT=1 Example Example